【名札ダウンロードご案内】

11/10 までに事前参加登録された方は、以下の方法で、会期前に事前に名札をダウ ンロードの上、プリントアウトして会場にご持参ください。

(1)以下のいずれか該当の URL よりログインください。

●会員様ログイン画面

https://iap-jp.org/jsm/sym/members/login

●非会員様ログイン画面

https://iap-jp.org/jsm/sym/nonmembers/login

(2)ログイン後、「参加申込」メニュー欄の右にある「名札発行画面」ボタンをクリックすると、 名札に掲載する所属(全角 15 文字以内)を記入するページが表示されます。

▽参加申込メニュー欄

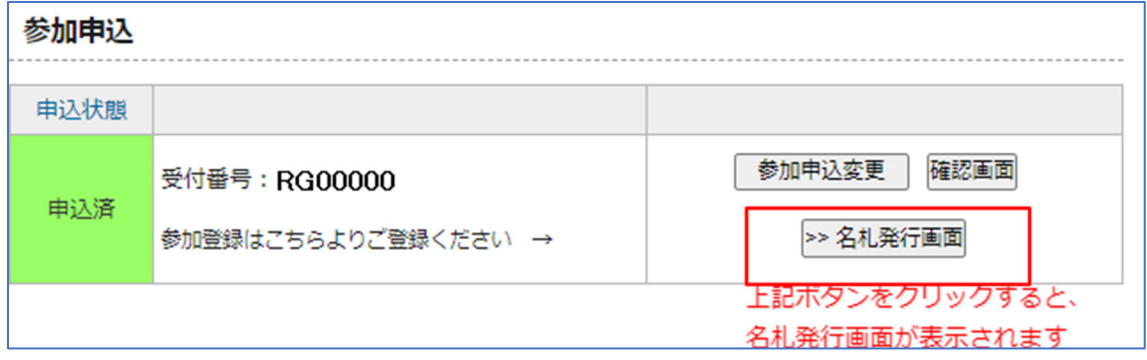

## ▽名札発行画面(名札の所属を記入いただくページ)

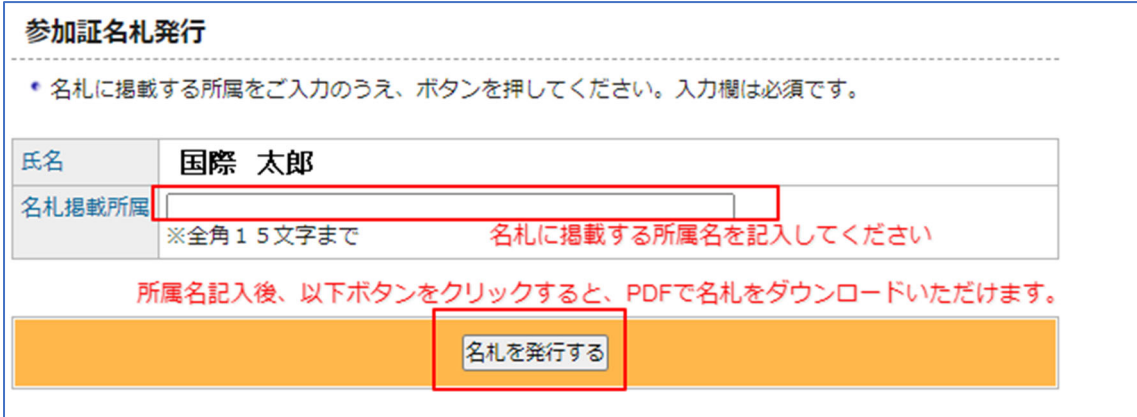

 所属名を記入後、ページ下部の「名札を発行する」ボタンをクリックすると、PDF 形式で名札をダ ウンロードいただけます。

事前にプリントアウトの上、会場にご持参ください。

(名札は A4 の紙に名刺サイズで印字されていますので、点線に沿って切り取ってください。)